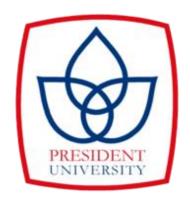

# IMPLEMENTATION OF PUBLIC HEALTH CONSULTATION USING FLUTTER FRAMEWORK

By

Yosua Nathanael Simbolon

001201800140

A Final Project
Submitted to the Faculty of Computing
President University
In Partial Fulfilment of the Requirements
For the Degree of Bachelor of Science
Information Technology

Cikarang, Bekasi, Indonesia

December 2021

Copyright by

Yosua Nathanael Simbolon

2021

# IMPLEMENTATION OF PUBLIC HEALTH CONSULTATION USING FLUTTER FRAMEWORK

By

Yosua Nathanael Simbolon

Approved:

Rila Mandala, Ph.D Final Project Advisor Nur Hadisukmana, M.Sc Program Head of Information Technology

Rila Mandala, Ph.D Dean of Faculty of Computing

# STATEMENT OF ORIGINALITY

In my capacity as an active student at President University and as the author of the thesis/<u>final</u> <u>project</u>/business plan stated below:

Name : Yosua Nathanael Simbolon

Student ID number : 001201800140

Study Program : Information Technology

Faculty : Computing

I hereby declare that my thesis/final project/business plan entitled "IMPLEMENTATION OF PUBLIC HEALTH CONSULTATION USING FLUTTER FRAMEWORK" is to the best of my knowledge and belief, an original piece of work based on sound academic principles. If there is any plagiarism detected in this thesis/final project/business plan, I am willing to be personally responsible for the consequences of these acts of plagiarism and will accept the

I also declare that this work, either in whole or in part, has not been submitted to another university to obtain a degree.

sanctions against these acts in accordance with the rules and policies of President University.

Cikarang, December 22, 2021

(Yosua Nathanael Simbolon)

#### SCIENTIFIC PUBLICATION APPROVAL FOR ACADEMIC INTEREST

As an academic community member of the President's University, I, the undersigned:

Name : Yosua Nathanael Simbolon

Student ID Number : 001201800140

Study Program : Information Technology

for the purpose of development of science and technology, certify, and approve to give President University a non-exclusive royalty-free right upon my final report with the title:

# IMPLEMENTATION OF PUBLIC HEALTH CONSULTATION USING FLUTTER ${\bf FRAMEWORK}$

With this non-exclusive royalty-free right, President University is entitled to converse, to convert, to manage in a database, to maintain, and to publish my final report. There are to be done with the obligation from President University to mention my name as the copyright owner of my final report.

This statement I made in truth.

Cikarang, December 22, 2021

(Yosua Nathanael Simbolon)

#### ADVISOR APPROVAL FOR JOURNAL/INSTITUTION'S REPOSITORY

As an academic community member of the President's University, I, the undersigned:

Name : Rila Mandala, Ph.D

ID Number : 20020200021

Study Program : Information Technology

Faculty : Computing

declare that following final project:

Title of Final Project: Implementation of Public Health Consultation Using Flutter

Framework

Final Project Author: Yosua Nathanael Simbolon

Student ID Number : 001201800140

will be published in journal / institution's repository / proceeding / unpublish.

Cikarang, December 17, 2021

(Rila Mandala, Ph.D)

# SIMILARITY INDEX REPORT

# Final Project Report Turnitin ORIGINALITY REPORT INTERNET SOURCES PUBLICATIONS PRIMARY SOURCES Submitted to President University Student Paper repository.president.ac.id Internet Source www.researchgate.net Internet Source Marco L. Napoli. "Beginning Flutter®", Wiley, 2019 Publication Submitted to Nottingham Trent University <1% 5 Student Paper www.theseus.fi Internet Source Submitted to Universidad Internacional de la Rioja Student Paper www.rppguru.com Internet Source

**ABSTRACT** 

The longer the rate of human growth in Indonesia is increasing, this situation

makes the need for health increases for example the medicine and medical personnel.

Many people are unable to go to the nearest hospital or medical clinic due to far

distances, take a lot of time to come, and cost issues. The evolution of technology

allows people to do everything instantly and faster, this is a very big opportunity to

make something useful, especially in the human health sector. This final project will

make a mobile application to make people easier to get a medical solution to solve their

problems and absolutely cheaper than if people go to the hospital. This mobile

application is database-based and made with Flutter framework. This application will

divide into 2 users, the first user is people who need medical checks and the second

user is the doctor. The user page will have a single button, the button will log in include

registration using a google account, so the user did not register again, just using one

google account, when login the user can search doctor and find the category of the

doctor and directly doing health consultation. The doctor page will have the same

application as the user but in the database, the doctor's role will be set by the user who

want to be a doctor, by uploading their certificate and choosing their role in the

application.

Keyword: technology, medical consultation, user, doctor

i

# **DEDICATION**

I as the author of this final project, I would dedicate this final project to the Jesus Christ because of Him bless, so I can finish this final Project. I also would dedicate my final project to my parents, my cute girlfriend, and all of my friends. I hope this final project can be used for educational purpose in the academic field.

# **ACKNOWLEDGEMENTS**

I as the author of this final project would like to say all of my gratitude to the Jesus Christ, because of Him bless and giving me healthiness. In this section, the author is very grateful to everyone who has provided assistance, guidance, encouragement, and support in making this final project. Therefore, the author would like to express my gratitude to:

- Mr. Rila Mandala, Ph.D., as my final project advisor who always guide me and advise me when I working this final project, and give me a lot of knowledge while I am studying at university.
- 2. Mr. Rila Mandala, Ph.D., as the Dean of Faculty of Computing, Mr. Nur Hadisukmana, M.Sc., as the Program Head of Master of Science in Information Technology, Mrs. Inda as Secretary of Faculty of Computing, and other President University lecturers who provide facility to finish this final project.
- 3. My beloved parents (Mr. Parlindungan Simbolon and Ms. Tarida Siregar), my brother (Haikal Simbolon), and my sister (Meisya Simbolon), for all support and pray.
- 4. My beloved cute girlfriend, for all support and gofood.
- 5. My beloved *sementara* members (Rizky Asyam, Christopher Yusuf William Hia, M. Raihan, William T, Fuad M, Salman, Sultan, Naufal, and Bernardo), for all support
- 6. My beloved PROFEXENT, for all support and pray.
- 7. Lastly, all friends which I cannot mention one by one. I express my deepest gratitude.

# TABLE OF CONTENTS

| ABSTRA  | CTi                                   |
|---------|---------------------------------------|
| DEDICA  | TIONii                                |
| ACKNO   | WLEDGEMENTSiii                        |
| TABLE ( | OF CONTENTSiv                         |
| LIST OF | TABLESvii                             |
| LIST OF | FIGURESviii                           |
| СНАРТЕ  | ER I INTRODUCTION1                    |
| 1.1. I  | Background1                           |
| 1.2. I  | Problem Statement                     |
| 1.3. I  | Final Project Objectives              |
| 1.4.    | Scope and Limitation                  |
| 1.5. N  | Methodology3                          |
| 1.6. I  | Final Project Outline4                |
| СНАРТЕ  | ER II LITERATURE STUDY7               |
| 2.1.    | Γheoretical Framework7                |
| 2.1.1.  | . Mobile Application                  |
| 2.1.2.  | Flutter8                              |
| 2.1.3.  | Firebase9                             |
| 2.1.4.  | . ERD (Entity Relationship Diagram)11 |

| 2.1.5. UML (Unified Modelling Language)          | 11 |
|--------------------------------------------------|----|
| 2.1.6. Black Box Testing                         | 12 |
| 2.1.7. Health Consultation                       | 12 |
| 2.2. Related Work                                | 12 |
| CHAPTER III SYSTEM ANALYSIS                      | 16 |
| 3.1. System Overview                             | 16 |
| 3.2. Functional Analysis                         | 16 |
| 3.3. Development process analysis                | 17 |
| 3.3.1. Application Development                   | 17 |
| 3.3.2. Database Setup                            | 17 |
| 3.4. Hardware and Software Requirement           | 17 |
| 3.4.1. Hardware Requirements                     | 17 |
| 3.4.2. Software Requirements                     | 18 |
| 3.5. Use Case Diagram                            | 19 |
| 3.6. Use Case Diagram with Narrative Descriptive | 20 |
| 3.7. Swim-Lane Diagram                           | 26 |
| CHAPTER IV SYSTEM DESIGN                         | 31 |
| 4.1. User Interface Design                       | 31 |
| 4.1.1. Introduction Page                         | 31 |
| 4.1.2. Login Page                                | 33 |
| 113 Usar Daga                                    | 22 |

| 4.1.4. Doctor Page                | 38       |
|-----------------------------------|----------|
| 4.2. Database Design              | 42       |
| CHAPTER V SYSTEM DEVELOPMENT      | 46       |
| 5.1. User Interface Development   | 46       |
| 5.2. Application Details          | 57       |
| 5.2.1. Screens                    | 57       |
| 5.2.2. Controllers                | 61       |
| 5.2.3. Models                     | 74       |
| CHAPTER VI SYSTEM DEVELOPMENT     | 76       |
| 6.1. Testing Environment          | 76       |
| 6.1.1. Mobile Application         | 76       |
| 6.2. Testing Result               | 77       |
| 6.2.1. Black Box Testing Scenario | 77       |
| CHAPTER VII CONCLUSION            | 80       |
| 7.1. Conclusion                   | 80       |
| 7.2. Future Work and Suggestion   | 80       |
| REFERENCES Error! Bookmark not d  | defined. |

# LIST OF TABLES

| Table 2.1The differences between Stateless Widget and Stateful Widget | 9  |
|-----------------------------------------------------------------------|----|
| Table 2.2. Comparison with related work                               | 14 |
| Table 3.1. Function Description                                       | 16 |
| Table 3.2. Use Case Narrative for User Registration                   | 20 |
| Table 3.3. Use Case Narrative for Doctor Registration                 | 22 |
| Table 3.4. Use Case Narrative for User Using Application              | 23 |
| Table3.5. Use Case Narrative for Analysis the data                    | 25 |
| Table 6.1. Black Box Testing                                          | 77 |

# LIST OF FIGURES

| Figure 2.1 Flutter Environment                                                | 8  |
|-------------------------------------------------------------------------------|----|
| Figure 2.2. Sistem Informasi Pelayanan Kesehatan Online Berbasis Web Pada PMI |    |
| Kabupaten Purbalingga                                                         | 13 |
| Figure 2.3. Halodoc user interface for mobile consultation                    | 14 |
| Figure 3.1. Application use case                                              | 19 |
| Figure 3.2. User's registration swim lane diagram.                            | 27 |
| Figure 3.3. Doctor's registration swim lane diagram                           | 28 |
| Figure 3.4. Swim lane diagram for user using application                      | 29 |
| Figure 3.5. Swim lane diagram for doctor analysing user data                  | 30 |
| Figure 4.1. Splash screen                                                     | 31 |
| Figure 4.2. Introduction page.                                                | 32 |
| Figure 4.3. Login Page Interface                                              | 33 |
| Figure 4.4. User Home Page                                                    | 34 |
| Figure 4.5. Category Screen and Maps Screen at User Interface                 | 35 |
| Figure 4.6. Inside Category Screen in User Page Interface                     | 36 |
| Figure 4.7. User's Track Record in User Page Interface                        | 36 |
| Figure 4.8. User Consultation room with doctor in user Page Interface         | 37 |
| Figure 4.9. User Profile in User Page Interface                               | 37 |
| Figure 4.10. User Change profile, Status, be doctor in User Page Interface    | 38 |
| Figure 4.11. Doctor Home Page in Doctor Page Interface                        | 39 |
| Figure 4.12. Doctor Consultation Room in Doctor Page Interface                | 39 |
| Figure 4.13. Doctor Track Record to User in Doctor Page Interface             | 40 |
| Figure 4.14. Doctor Profile Screen in Doctor Page Interface                   | 41 |
| Figure 4.15. Doctor Change Profile and Status Screen in Doctor Page Interface | 41 |
| Figure 4.16 Code to make users collection in database                         | 42 |
| Figure 4.17. Create connections to chats collection                           | 42 |
| Figure 4.18. Create chat collection in firebase                               | 43 |
| Figure 4.19. create chat collection in user collection in firebase            | 43 |
| Figure 4.20. Create connection in trackRecord collection                      | 44 |
| Figure 4.21. Set trackrecord data to users' collection                        | 44 |
| Figure 4.22. Create track collection in firebase                              | 44 |
| Figure 4.23. Database relationship for each collection                        | 45 |
| Figure 5.1. Splash screen                                                     | 47 |

| Figure 5.2. Introduction page                                                 | 48 |
|-------------------------------------------------------------------------------|----|
| Figure 5.3. Login Page Interface                                              | 48 |
| Figure 5.4. User Home Page                                                    | 49 |
| Figure 5.5. Category Screen at User Interface                                 | 50 |
| Figure 5.6. Inside Category Screen in User Page Interface                     | 50 |
| Figure 5.7. User's Track Record in User Page Interface                        | 51 |
| Figure 5.8. User Consultation room with doctor in user Page Interface         | 52 |
| Figure 5.9. User Profile in User Page Interface                               | 52 |
| Figure 5.10. User Change profile and Status in User Page Interface            | 53 |
| Figure 5.11. User Change Role in User Page Interface                          | 53 |
| Figure 5.12. Doctor Home Page in Doctor Page Interface                        | 54 |
| Figure 5.13. Doctor Consultation Room in Doctor Page Interface                | 54 |
| Figure 5.14. Doctor Track Record to User in Doctor Page Interface             | 55 |
| Figure 5.15. Doctor Profile Screen in Doctor Page Interface                   | 56 |
| Figure 5.16. Doctor Change Profile and Status Screen in Doctor Page Interface | 56 |
| Figure 5.17. Introduction widget in introduction page                         | 57 |
| Figure 5.18 ListView widget                                                   | 58 |
| Figure 5.19. Column and row function                                          | 59 |
| Figure 5.20. Dialog widget                                                    | 59 |
| Figure 5.21. To show doctor in the search screen                              | 60 |
| Figure 5.22. login function in controller                                     | 61 |
| Figure 5.23. GetStorate to create local storage in device                     | 62 |
| Figure 5.24. Initialized the skipIntro function in controller                 | 62 |
| Figure 5.25. Calling Initialized function in the main page                    | 62 |
| Figure 5.26. autoLogin function in Controller                                 | 63 |
| Figure 5.27. initialized autoLogin function in controller                     | 64 |
| Figure 5.28 logOut function in controller                                     | 64 |
| Figure 5.29. getAllUsers function to get specific data in the database        | 65 |
| Figure 5.30 Update User Function                                              | 65 |
| Figure 5.30 changePrrofile function in controller                             | 65 |
| Figure 5.31 updatePhotoUrl function in controller                             | 66 |
| Figure 5.32 selectImage function in controllers                               | 66 |
| Figure 5.32 selectImage function in controllers                               | 67 |
| Figure 5.34. If already have connections in chat collection                   | 68 |

| Figure 5.35. Make new connection in Chat collections                             | 69 |
|----------------------------------------------------------------------------------|----|
| Figure 5.36 UpdateStatus read or unRead in controller                            | 69 |
| Figure 5.37. newChat function in controllers                                     | 70 |
| Figure 5.38. Check tarckRecord in trackRecord Collection                         | 71 |
| Figure 5.39. if already have connection of trackRecord in trackRecord Collection | 72 |
| Figure 5.40 Build trackRecord in the database                                    | 73 |
| Figure 5.40. Make new connection in trackRecord Collection                       | 73 |
| Figure 5.41. Users Models                                                        | 74 |
| Figure 5.42. Chat Models                                                         | 75 |

# **CHAPTER I**

## INTRODUCTION

# 1.1. Background

Health is one word but important, health is the most important part of every living thing in this world especially for humans. Humans can only do something if they are in good health and then health can be an indicator of humans can work efficiently or not. [1] Health is the main actor in this world because if health is disturbed so another part such as political, economic, or trade market will be disturbed too.

The health need is increasing day by day, many ways to keep humans healthy such as eating good food, having a good habit, or eating vitamins. And also, humans will pay more if they can keep their healthiness because of that reason many companies take this opportunity to make their business about health.

The most common if a person to take care of his health is that they have to know about his body and how one can find out about it, they have to consult and pay a doctor for a health check so that they will know about their body, they can improve their health and can more productive than anyone who doesn't check their body. The method is widely used by health companies to profit from people who are willing to pay more for health. This method causes many inequality problems in social equality because the only people who can get this method are people who have money, for those who can't pay the health consultation fees they can't get this method.

Technology is a wonderful thing because technology can make something impossible to possible. Technology is a tool that can help people from many aspects, for example in the health sector because we can make something using technology and connect many people to discuss about healthiness and talk about the health trend. With technology, we can help people to make

an easy way to check their healthiness so everyone can increase their health and can more productive. Not only improve health but check-up our health can prevent us to more serious diseases.

This final project will be one of the factors that can make everyone able to carry out health consultations. The factor mentioned is making an application to conduct online consultations with doctors in general. By utilizing this application, people will easily get health consultations without having to be charged. By doing this online consultation using the application we use, we can improve our health, we can also prevent or find out our disease before it becomes more severe and difficult to treat.

Based on the background above, the authors try to overcome the above problems by creating applications that are suitable for their use and can be used by everyone, by making the application display simple and lightweight so that all generations can use the application easily and can be of benefit to the community. everyone. Therefore, this final project was submitted under the name "Implementation of Public Health Consultation Using Flutter Framework"

#### 1.2. Problem Statement

Based on the issues and problems described in the background section, the researcher identifies research problems as follows:

- Analysing the benefits of using the Health Consultation method to doctors for people who can carry out the method compared to those who cannot carry out the method.
- The lack of an application that allows everyone to carry out free health consultations so that everyone without exception can feel and know their health condition.

# 1.3. Final Project Objectives

This study aims to solve the problem by creating an application that has benefits in the health sector such as online health consultation using a mobile application. Creating a mobile application can provide a more practical effect and still have an effective quality to solve this problem.

# 1.4. Scope and Limitation

This research focuses on developing a mobile application that can show online health consultations. So, the research will cover up as follows:

- 1. The user will receive data from the doctor after carrying out an online consultation using the mobile application.
- 2. The data will be inputted using the chat system directly to the doctor.
- 3. The data will be analysing by the doctor manually.

However, the limitations of this research are:

- Data processing is a little time consuming because the data will be processed manually directly from the doctor.
- 2. The data provided to the user will be following the analysis of the doctor who handles that user.

# 1.5. Methodology

This application uses the Rapid Application Development methodology (RAD). RAD is one of the software development tools introduced by James Martin in 1991. This

methodology is designed to reduce the emphasis and design and put more emphasis on the adaptive process.

In RAD there are four sections in the process of development:

#### 1. Requirement Planning Section

This section begins with planning what will be done and also planning what equipment will be used. This section also prepares project scope, system requirements, and constraints

#### 2. User Design Section

After finishing planning this project, it's time to start designing applications that will be made such as user interface, input, output design, and database design.

#### 3. Development Section

In this section where all designs and plans are developed, the development process is carried out according to what has been planned and planned

#### 4. Cut Over Section

In this last section, the finished application will carry out some testing to find out if there are bugs or errors and will also fix the existing errors.

# 1.6. Final Project Outline

This research contains seven chapters as listed below:

#### 1. CHAPTER I: INTRODUCTION

This chapter contains background, problem statement, research objectives, scope and limitation, research methodology, and research outline.

#### 2. CHAPTER II: LITERATURE STUDY

Literature study explain about the theories and concept related this final project application. This chapter consists description of what is mobile application, flutter, Firebase, ERD, UML, Black Box Testing, Health Consultation, Review of Relevant Studies.

#### 3. CHAPTER III: SYSTEM ANALYSIS

This chapter contains the description all of the requirements, analysis and function of the health consultation application using use case diagram and swim lane diagram.

#### 4. CHAPTER IV: SYSTEM DESIGN

This chapter explains how the health consultation is implemented on mobile application. This chapter consist of the user interface development and the mobile application details.

#### 5. CHAPTER V: SYSTEM IMPLEMENTATION

In this chapter will explain about the application page and layout, the application component, and application architecture. In this section will contain about User Interface and Database Design.

#### 6. CHAPTER VI: SYSTEM TESTING

This chapter will explain about the testing of the application's system and function to running the application and doing the service as mobile application health application.

This chapter include Testing Environment, Testing Scenario, and Limitation Testing.

# 7. CHAPTER VII: CONCLUSION AND FUTURE WORK

In this final chapter contains conclusion about this final project. The future work of this chapter describes about the next step to improve for the health consultation application in the future.

# **CHAPTER II**

#### LITERATURE STUDY

The final project's related concept and theories that are used in the development of Health Consultation Mobile Application.

#### 2.1. Theoretical Framework

## 2.1.1. Mobile Application

[2] A mobile application is a technology that consists of software that can perform many commands for users. Mobile application is a technology that is developing very quickly in line with the number of enthusiasts and also users of mobile applications. The factors that make mobile applications very attractive are practical, user-friendly, inexpensive, an application can be used on all mobile phones that support the technology. Mobile apps have many very useful uses such as calling, sending messages, surfing the internet, communicating, social media, audio, video, games, etc.

Most of the mobile applications are pre-installed before the mobile is used and some users can download the application from the internet or the mobile market application. The application market is also a place for developers, publishers, and also mobile application providers to gather and deliver their innovations. From a technical point of view, mobile applications can be run on various leading platforms such as iPhone and Android.

The usefulness of a mobile application is that it can connect one person to another in a very practical, inexpensive, and also easy way so that many ideas for developers can be much more utilized for everyday life, not just communication but can also influence factors. other.

#### **2.1.2.** Flutter

Flutter is a cross-platform framework that aims to develop high-performance mobile devices, why is it considered cross-platform because applications derived from the flutter framework can be used on Android as well as IOS. Flutter was released by Google Corporation in 2016, besides being able to be used on Android as well as IOS flutter can rely on OEM device widgets, Flutter renders every component of the high-performance rendering engine itself. With these properties, it is very supportive if flutter can produce applications that have high performance. Flutter also uses a C/C++ engine code structure compiled with NDK from Android as well as LLVM from IOS, and code from Dart Language is AOT compiled to native code during compilation and render the code.

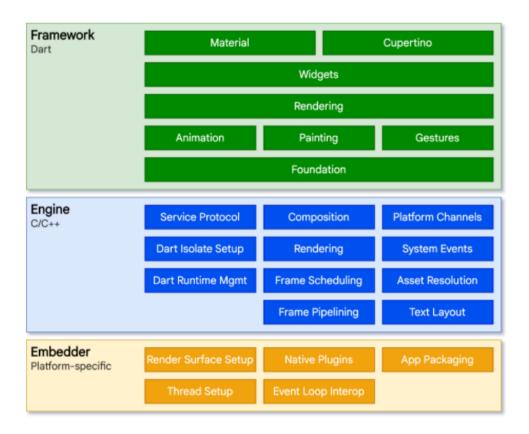

Figure 2.1 Flutter Environment

Widgets are a very important element in the Flutter Framework. Widgets have to be attractive and also make sense because users see and feel them first hand. Widgets not only

control and affect the appearance of the app, but also respond to user actions. Therefore, the widget must be able to work quickly including in rendering and animation. Flutter moves widgets and renderers into a single system, which allows widgets to be more customizable for apps as well as extendable within apps. Widgets in Flutter are divided into 2 major, namely Stateless widgets and Stateful widgets. The table below will show the differences between the two widgets:

Table 2.1The differences between Stateless Widget and Stateful Widget

|                  |             | _                | _                |
|------------------|-------------|------------------|------------------|
|                  | Dynamic     | Itself immutable | Sub State Object |
|                  | Composition |                  | mutable          |
| Stateless Widget | False       | True             | False            |
|                  |             |                  |                  |
| Stateful Widget  | True        | True             | True             |
|                  |             |                  |                  |

#### 2.1.3. Firebase

[4] Firebase is a web platform application. Firebase helps developers build high-quality apps. It stores data using the JavaScript Object Notation (JSON) format and Firebase does not use queries to insert, update, delete, or add data to it. Firebase is a back-end system that serves to provide data in the database. Firebase has several features such as:

# 1. Firebase analytics

To analyse how users use the application, such as user habits when inside the application.

#### 2. Firebase Cloud Messaging (FCM)

Paid service on firebase which is a cross-platform solution for messages and notifications on Android, iOS, and web applications.

#### 3. Firebase Auth

It is a service that can authenticate users using only client-side code and is a paid service. It also includes a user management system where developers can enable user authentication with email and password logins stored with Firebase.

#### 4. Real-time Database

This feature will provide an API for app developers so data can be synced across clients and the Firebase cloud. Client libraries will be provided by companies that have integrity with Android, iOS, and JavaScript applications.

#### 5. Firebase Storage

This feature facilitates easy and secure document transfer. Firebase Storage is powered by Google Cloud Storage which is a cost-effective object storage service from google. So, developers can store a lot of media such as photos, videos, audio, etc.

#### 6. Firebase Test Lab for Android

This feature provides cloud-based facilities for testing applications, especially Android. With this feature, developers can test their applications on various devices and configurations. The results of these tests are available in the Firebase Console.

#### 7. Firebase Crash Reporting

This feature is provided by firebase to be reported if there is an error from the application and can be sorted according to the level of complexity of the problem.

#### 8. Firebase Notification

This feature is useful for providing notifications to application developers and this service is freely available.

#### **2.1.4. ERD** (Entity Relationship Diagram)

Entity Relation Diagram (ERD) is a description of the data modelled in the form of a diagram that is used for data documentation by determining what is contained in each entity and how the relationship between one entity and another (Rahmayu, 2016:34)

## 2.1.5. UML (Unified Modelling Language)

[6] The Unified Modelling Language (UML) is a family of graphical notations supported by a single meta-model, which helps the description and design of software, especially programs that use the Object-Oriented Programming (OOP) system. The diagrams in UML include:

#### a) Use case diagram

This diagram is used to describe the interaction between the user and the system itself, by telling which various systems are used.

#### b) Activity diagram / Swim-Lane Diagram

This diagram is used to explain procedural logic, business processes, and work processes.

#### c) Class diagram

This diagram illustrates the types of objects in the system and the different types of statistical relationships that exist between these objects.

#### d) Sequence diagram

This diagram describes how an object can interact with other objects in the system. Usually used to show scenarios or steps taken in response to an event to produce a certain output.

#### e) Component diagram

This diagram is used to describe the organization of the system and the dependencies of the application components in the system and is used to show how the program code is divided into modules or components.

#### f) Deployment diagram

This diagram is used to describe the architecture in nodes for system software as well as other tools in building the architecture on a run-time basis.

#### 2.1.6. Black Box Testing

[7] Black Box Testing is a system test that is carried out by running the unit according to a predetermined process. Meanwhile, according to Pressman in Taufik and Ermawati (2018: 3), "Black Box Testing" is a test that allows a developer to get input conditions that fully use all the requirements of a functional program.

#### 2.1.7. Health Consultation

[8] Health Consultation is a way to maintain health, improve health, or prevent the occurrence of a disease that is carried out individually or in groups. Health consultation usually will be done by the individual, family, group, or community.

#### 2.2. Related Work

Several people or organizations in the field of Information Technology have made similar applications that have benefits in the field of Health. According to Khasanah and Wijianto (2018) in their journal entitled "Sistem Informasi Pelayanan Kesehatan Online Berbasis Web Pada PMI Kabupaten Purbalingga", the need for technology is currently very much needed, especially in the health sector because it can speed up registration and data entry so that people can easily get access. health.

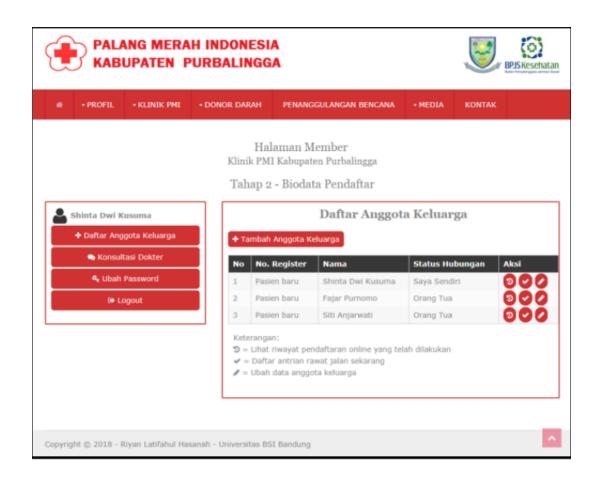

Figure 2.2. Sistem Informasi Pelayanan Kesehatan Online Berbasis Web Pada PMI
Kabupaten Purbalingga

And medical consultation mobile application already made by company called Halodoc, the function of this application is to doing online consultation using mobile application.

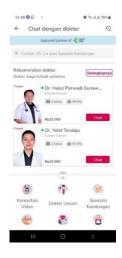

Figure 2.3. Halodoc user interface for mobile consultation

Table 2.2. Comparison with related work

| No. | Program Feature     | Pelayanan  Kesehatan Web  Pada PMI  Kabupaten  Purbalingga | Halodoc      | This Application |
|-----|---------------------|------------------------------------------------------------|--------------|------------------|
| 1.  | Sign in and Sign up | Yes                                                        | Yes          | Yes              |
| 2.  | Category doctor     | No                                                         | Yes          | Yes              |
| 3.  | Track Record        | No                                                         | No           | Yes              |
| 4.  | Update Profile      | Yes                                                        | Yes          | Yes              |
| 5.  | Free                | Yes                                                        | No           | Yes              |
| 6.  | Sign in method      | Email and Password                                         | Phone Number | Google Account   |
| 7.  | Sing Out            | Yes                                                        | Yes          | Yes              |

Based on the two studies above, the authors conclude that the application of health consultations is needed to improve public health. With this application, it can also reduce long queues at the hospital, so that everyone can get health services at the right time and practice. and the advantage of this application is that it has a track record feature so users can see their progress at every doctor they visit.

### **CHAPTER III**

#### SYSTEM ANALYSIS

In this chapter will explain about the technology function, how its work and how it develops. For this chapter, there will be some list of requirements used to complete the program, thus this chapter will consist of: System Overview, functional Analysis, development process analysis, hardware and software requirement, use case diagram, and many diagram that show the technology flows.

# 3.1. System Overview

The System will implement the Front-end service which is the screen of the application and then the Back-end service allowed user input the data thru the application to the database. There is no special algorithm used in this application because this application uses manual analysis carried out by doctor.

# 3.2. Functional Analysis

The functional analysis requirements are the basic for achieving the main goal of Implementation of Public Health Consultation Using Flutter Framework. The Functional Analysis requirements are the main goal to achieve the complete function of the application. The requirements for this final project are listed in Table 3.1.

Table 3.1. Function Description

| No. | Function Description                                    |
|-----|---------------------------------------------------------|
| 1.  | Allow user and doctor login to the application          |
| 2.  | Allow user get the doctor and doing health consultation |

3. Allow doctor get the user's health consultation data and store the analysis data to the user

# 3.3. Development process analysis

The development process analysis is the development process for monitoring system for Implementation of Public Health Consultation Using Flutter Framework is divided into some processes.

#### 3.3.1. Application Development

In this process, the application is built. The application will use to user application include the doctor. Client side will handle the user interface and user experience while the server side handle the data flow to the database server.

#### 3.3.2. Database Setup

In database setup, the developer will setup the database so database can connect to the application, so the application can add, delete, and update the data from database.

# 3.4. Hardware and Software Requirement

In this final project the application will be create using the following parts:

#### 3.4.1. Hardware Requirements

To develop the mobile application there are several hardware needed to support the developer make the program. The hardware needed listed below:

#### a. Laptop

Laptop will the place where the application will be made, using Android Studio and using Framework Flutter.

#### b. Type C Cable

The type C cable will use to connect the mobile phone to laptop so the program will debug and run directly to the phone.

#### c. Mobile Phone (Android)

The developer uses android as the place for program running and debugging. Using mobile phone to check the application if there any bugs or some error.

#### **3.4.2.** Software Requirements

To build the application in this final project, there are several software needed to finish this project, the software used in this project is listed below:

#### a. Android Studio

The android studio is the IDE will be used to develop the program. The Android Studio already installed the Framework flutter and ready to use.

#### b. Microsoft Office

Microsoft Office is used to write the Final Project Documentation for whole process of develop the program.

### c. Google Chrome

Google Chrome is the web browser to open the firebase application and configuration the database.

# 3.5. Use Case Diagram

This diagram will be used to explain how the system works and the flow between the user and the system is provided in the diagram. Use case diagram is also explaining the system modelling and the process when it is used. The Use case diagram for Implementation of Public Health Consultation Using Flutter Framework is shown in fig. 3.1.

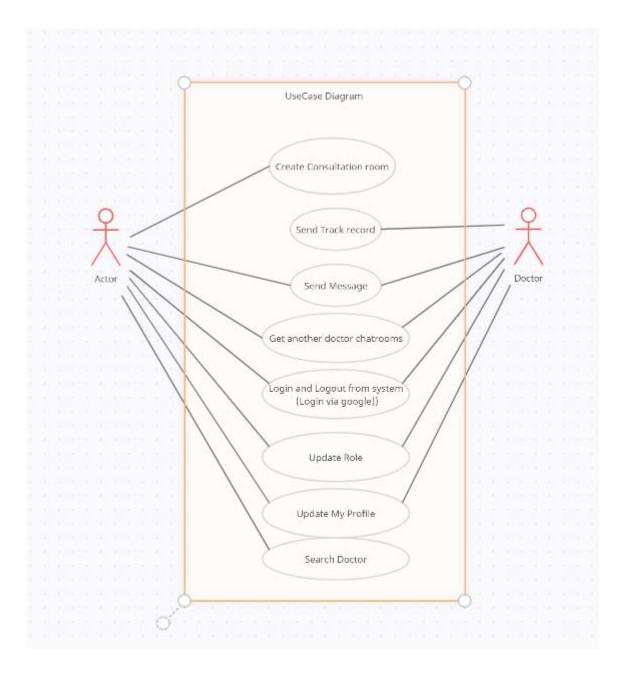

Figure 3.1. Application use case

## 3.6. Use Case Diagram with Narrative Descriptive

Use case diagram with narrative descriptive is the Use Case Diagram with the textual description. The narrative description is used to explain the mini process from the whole system of this final project application. The description will describe the process based on the functionality. The interaction description consists of several parts which are the case description, process name, precondition, business rule, trigger, conclusion, and post-condition. The use case diagram with narrative descriptive has a goal to explain the process and identify the idea more clearly before the developer starts developing the application.

Table 3.2. Use Case Narrative for User Registration

| Use Case Name           | User Registration                                          |                 |  |
|-------------------------|------------------------------------------------------------|-----------------|--|
| Use Case Id             | UC01                                                       |                 |  |
| Priority                | High                                                       |                 |  |
| Primary Business Actor  | User                                                       |                 |  |
| Primary System Actor    | Mobile Phone                                               |                 |  |
| Other Participating     | None                                                       |                 |  |
| Actor                   |                                                            |                 |  |
| Description             | Use case explains the user registration to the application |                 |  |
| Trigger                 | Data successfully sent to the database                     |                 |  |
| Typical Course of Event | Action User                                                | System Response |  |

|                                              | Step 1: User press button login, and choose the google account                                | Step 2: System authentication the                                                          |
|----------------------------------------------|-----------------------------------------------------------------------------------------------|--------------------------------------------------------------------------------------------|
|                                              |                                                                                               | user                                                                                       |
|                                              |                                                                                               | Step 3: User automatically set up to database using google account data, and setup as user |
|                                              | Step 4: User can use application and find the doctor.                                         |                                                                                            |
| Alternate Course                             | None                                                                                          |                                                                                            |
| Post Condition                               | The data has already been sent to the database by google and automatically set up to database |                                                                                            |
| Implementation Constraint and Specifications | None                                                                                          |                                                                                            |

Table 3.3. Use Case Narrative for Doctor Registration

| Use Case       | Doctor Registration                                           |                                          |  |
|----------------|---------------------------------------------------------------|------------------------------------------|--|
| Name           |                                                               |                                          |  |
| Use Case Id    | UC02                                                          |                                          |  |
| Priority       | High                                                          |                                          |  |
| Primary        | Doctor                                                        |                                          |  |
| Business Actor |                                                               |                                          |  |
| Primary        | Mobile Phone                                                  |                                          |  |
| System Actor   |                                                               |                                          |  |
| Other          | None                                                          |                                          |  |
| Participating  |                                                               |                                          |  |
| Actor          |                                                               |                                          |  |
| Description    | Use case explains the doctor registration to the application. |                                          |  |
| Trigger        | Data successfully sent to the database.                       |                                          |  |
| Typical Course | Action Doctor                                                 | System Response                          |  |
| of Event       | Step 1: Doctor press button                                   |                                          |  |
|                | login, and choose the google                                  |                                          |  |
|                | account                                                       |                                          |  |
|                |                                                               | Step 2: System authentication the doctor |  |

|                |                                                                            | Step 3: User upload their certificate in the application and choose their role in the application. |
|----------------|----------------------------------------------------------------------------|----------------------------------------------------------------------------------------------------|
|                | Step 4: Doctor can use                                                     |                                                                                                    |
|                | application and find the                                                   |                                                                                                    |
|                | doctor.                                                                    |                                                                                                    |
| Alternate      | None                                                                       |                                                                                                    |
| Course         |                                                                            |                                                                                                    |
| Post Condition | The data has already sent to the database and already set up automatically |                                                                                                    |
|                | from google account's data                                                 |                                                                                                    |
| Implementation | None                                                                       |                                                                                                    |
| Constraint and |                                                                            |                                                                                                    |
| Specifications |                                                                            |                                                                                                    |

Table 3.4. Use Case Narrative for User Using Application

| Use Case    | User using application |
|-------------|------------------------|
| Name        |                        |
| Use Case Id | UC03                   |
| Priority    | High                   |

| Primary        | User                                                            |                                          |
|----------------|-----------------------------------------------------------------|------------------------------------------|
| Business Actor |                                                                 |                                          |
| Primary        | Mobile Phone                                                    |                                          |
| System Actor   |                                                                 |                                          |
| Other          | None                                                            |                                          |
| Participating  |                                                                 |                                          |
| Actor          |                                                                 |                                          |
| Description    | Use case explains the user login to the application and use the |                                          |
|                | consultation service.                                           |                                          |
| Trigger        | Data successfully sent to doctor.                               |                                          |
| Typical Course | Action Doctor System Response                                   |                                          |
| of Event       | Step 1: User login to the                                       |                                          |
|                | application.                                                    |                                          |
|                |                                                                 | Step 2: System authentication the doctor |
|                | Step 3: User search doctor in                                   |                                          |
|                | the category page and choose                                    |                                          |
|                | doctor.                                                         |                                          |
|                | Step 4: User start chat to the                                  |                                          |
|                | doctor                                                          |                                          |

|                |                                                                        | Step 5: System send the data to the doctor. |
|----------------|------------------------------------------------------------------------|---------------------------------------------|
| Alternate      | None                                                                   |                                             |
| Course         |                                                                        |                                             |
| Post Condition | The data has already been sent to the doctor and will be analysed by a |                                             |
|                | doctor                                                                 |                                             |
| Implementation | None                                                                   |                                             |
| Constraint and |                                                                        |                                             |
| Specifications |                                                                        |                                             |

Table3.5. Use Case Narrative for Analysis the data

| Use Case Name             | Doctor Analysis the data user in the application |
|---------------------------|--------------------------------------------------|
| Use Case Id               | UC04                                             |
| Priority                  | High                                             |
| Primary Business Actor    | Doctor                                           |
| Primary System Actor      | Mobile Phone                                     |
| Other Participating Actor | None                                             |

| Description                                  | Use case explains the doctor analysis the data and send it to the application             |                                             |
|----------------------------------------------|-------------------------------------------------------------------------------------------|---------------------------------------------|
| Trigger                                      | Doctor get the data from application                                                      |                                             |
| Typical Course of Event                      | Action Doctor System Response                                                             |                                             |
|                                              | Step 1: Doctor login to the application                                                   |                                             |
|                                              |                                                                                           | Step 2: System authentication the doctor    |
|                                              | Step 3: Doctor analysing the user's health consultation data                              |                                             |
|                                              |                                                                                           | Step 4: System send the result to the user. |
| Alternate Course                             | None                                                                                      |                                             |
| Post Condition                               | The data has already been analysed by the doctor, and the data has been sent to the user. |                                             |
| Implementation Constraint and Specifications | None                                                                                      |                                             |

# 3.7. Swim-Lane Diagram

A Swim-Lane diagram is a diagram used to visualize the component-based part of the process. This diagram visualizes the process in a view of lanes. The Swim-Lane diagram

defines the input-output, main process, and subprocess of the application when the application is running. Swim-Lane diagram has two lanes that will be shown which are the User Lane, the Swim-Lane that will be used to define what users do, and the System Lane, the Swim-Lane Diagram that will be used to define what the System should do.

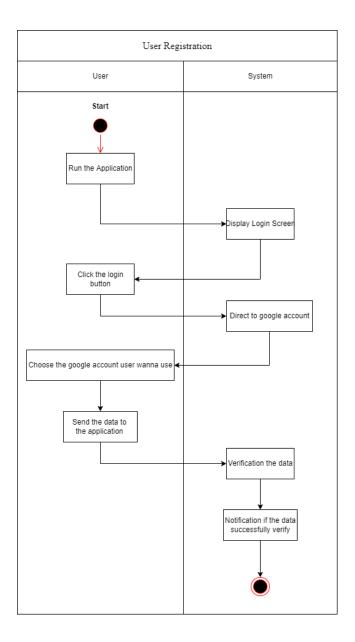

Figure 3.2. User's registration swim lane diagram

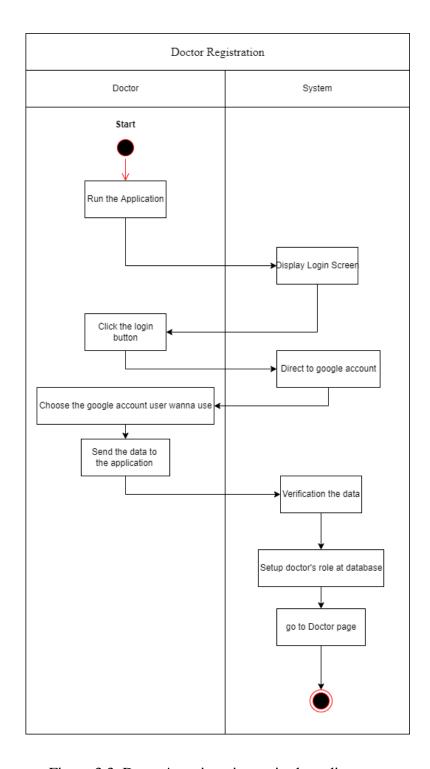

Figure 3.3. Doctor's registration swim lane diagram

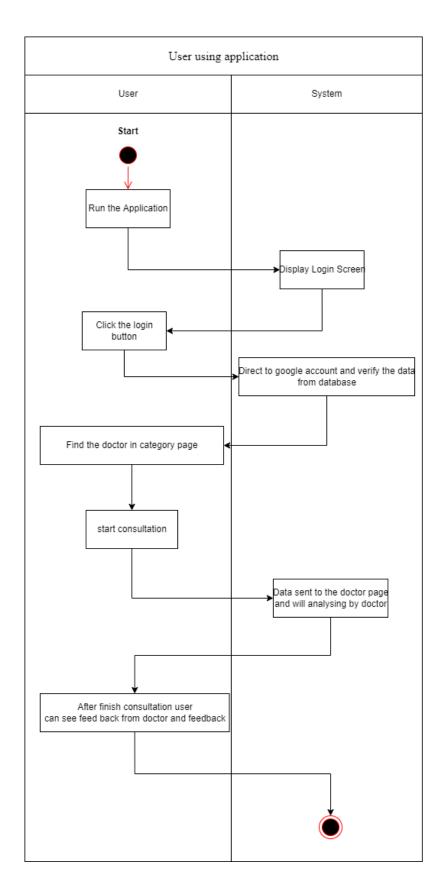

Figure 3.4. Swim lane diagram for user using application

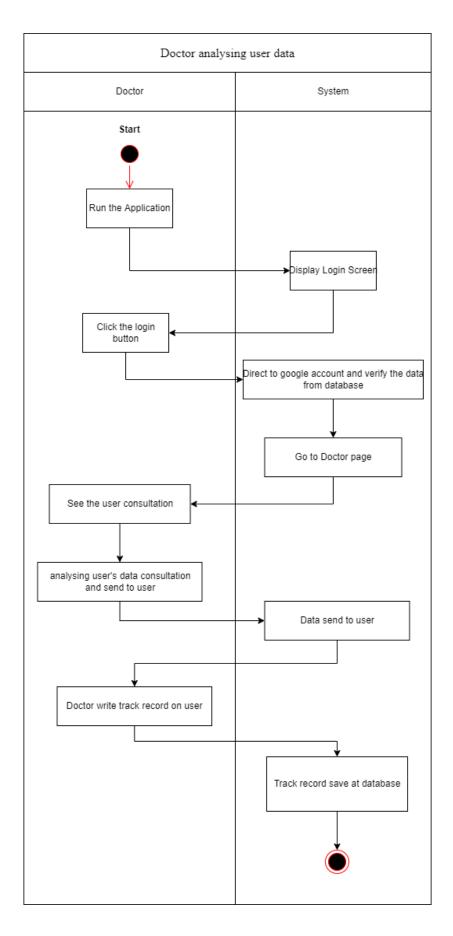

Figure 3.5. Swim lane diagram for doctor analysing user data

# **CHAPTER IV**

# **SYSTEM DESIGN**

# 4.1. User Interface Design

The user interface (UI) for this mobile application is flexible, so the user can use any mobile operating system such as Android and iOS. For this application, there are 4 User interfaces which are Introduction Page, Login Page, User Page, and Doctor Page.

#### **4.1.1.** Introduction Page

In this page there are several screens start from splash screen as opening the application using animation after that going to introduction screen, the screen contains several messages from developer to users.

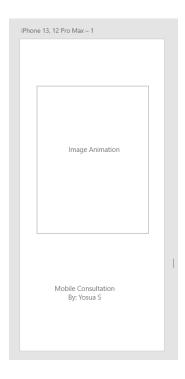

Figure 4.1. Splash screen

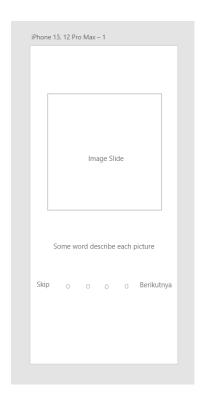

Figure 4.2. Introduction page

In Figure 4.1 and Figure 4.2 display the first page when the user start the application in the splash screen will automatically show when the application start, and the introduction page will show when the application first time installed in the user phone, after that the introduction will never show again.

#### 4.1.2. Login Page

This page just has one button as login and register to the application, for the user

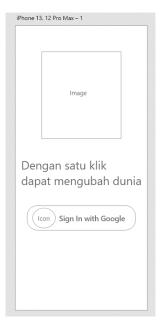

Figure 4.3. Login Page Interface

and doctor, the function of the login button is getting the user's Google account as the user's data and then putting the data to the database. Then the database will verify the data from a google account and verify the user using that data.

## 4.1.3. User Page

The user page is the page just user, this page can be only accessed by the user, in this page the user gets some features which are, find a doctor in category screen, see the user's track record data. User can choose their doctor by the user themselves. In category screen there are 4 category which is "Dokter Umum","Dokter Kandungan","Dokter Kecantikan",and "Dokter kelamin". The user also can edit their profile in the user page.

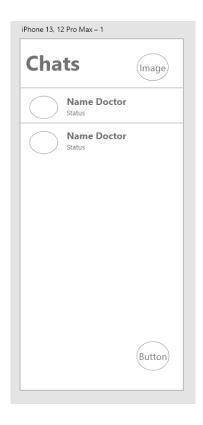

Figure 4.4. User Home Page

In the user's home page will show the last chat with doctors, and then in the corner of the home page will be a floating button, to navigate to maps and to category page.

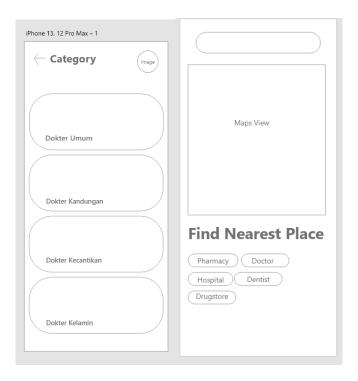

Figure 4.5. Category Screen and Maps Screen at User Interface

In figure 4.5, there is 2 screen the category screen will show the lists of categories of the doctor, when user push the category will show the lists of doctors with the same category. The maps screen will show the map and the location of the user, when user push the button below the maps will show the nearest category to the user.

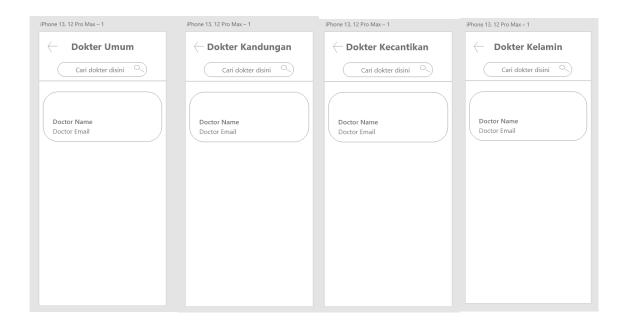

Figure 4.6. Inside Category Screen in User Page Interface

Doctor will be classification for each category in this screen, so the user can find the doctor easily.

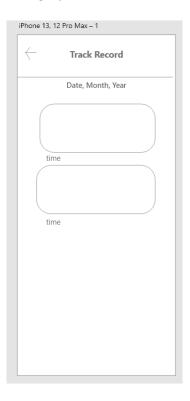

Figure 4.7. User's Track Record in User Page Interface

In this page will use after the user and doctor finish the consultation, and then the doctor will make the track record, so the user can read it.

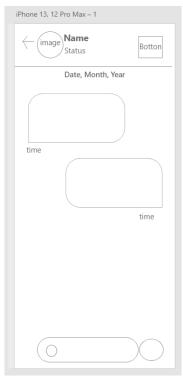

Figure 4.8. User Consultation room with doctor in user Page Interface

This page will use by user and the doctor, this page called consultation room, so the user will consultation with doctor in this page.

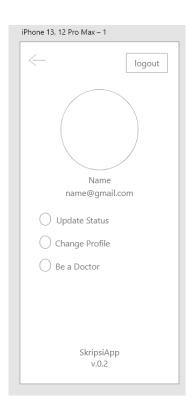

Figure 4.9. User Profile in User Page Interface

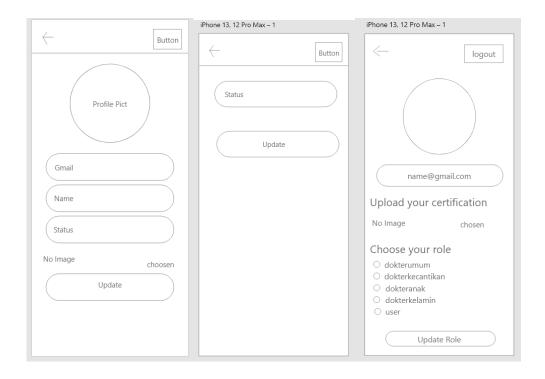

Figure 4.10. User Change profile, Status, be doctor in User Page Interface

In figure 4.9 and figure 4.10 is the user page in the page will be the palace user can maintain their user information.

## 4.1.4. Doctor Page

The doctor page is simpler than the user page just has 2 screens which are the Home Page for the doctor include the consultation room and only the doctor can write the track record.

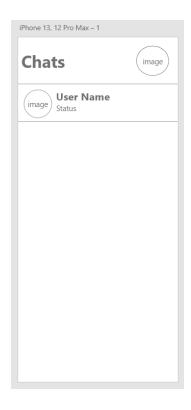

Figure 4.11. Doctor Home Page in Doctor Page Interface

In this page will show the user want to chat to the doctor.

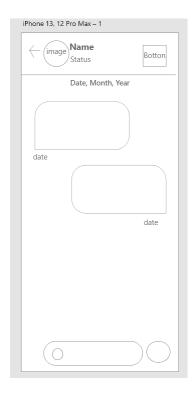

Figure 4.12. Doctor Consultation Room in Doctor Page Interface

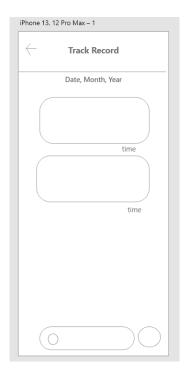

Figure 4.13. Doctor Track Record to User in Doctor Page Interface

In figure 4.12 and figure 4.13 there is consultation page and track record page, consultation page using by doctor to take the user consultation after the user consultation finish the doctor will give the user track record in the track record page

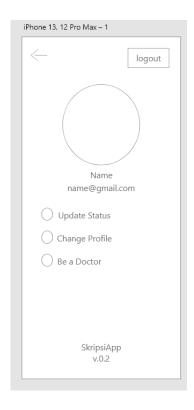

Figure 4.14. Doctor Profile Screen in Doctor Page Interface

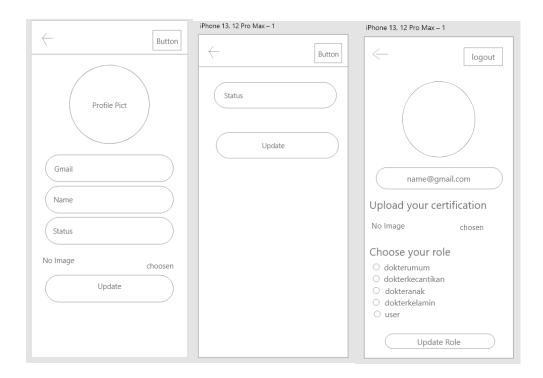

Figure 4.15. Doctor Change Profile and Status Screen in Doctor Page Interface

In figure 4.14 and figure 4.15 is the user page in the page will be the palace user can maintain their user information.

## 4.2. Database Design

In this application, the author uses the firebase database, which is different from SQL and Postgres. To create a table in the flutter, the database was created directly from the program.

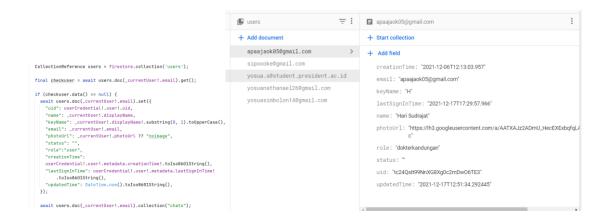

Figure 4.16 Code to make users collection in database

Figure 4.16 shows the code to create user collection. User collection has 10 attributes: *uid* as Primary Key (PK), *name*, *keyName*, *email*, *photoUrl*, *status*, *role*, *creationTime*, *lastSignInTime* and *updateTime*.

Figure 4.17. Create connections to chats collection

```
await chats.doc(argument["chat_id"]).collection("chat").add({
    "pengirim": email,
    "penerima": argument["friendEmail"],
    "msg": chat,
    "time": date,
    "isRead": false,
    "groupTime": DateFormat.yMMMMd('en_US').format(DateTime.parse(date)),
});
```

Figure 4.18. Create chat collection in firebase

```
await chats.doc(newChatDoc.id).collection("chat");

await users
    .doc(_currentUser!.email)
    .collection("chats")
    .doc(newChatDoc.id)
    .set({
    "connection": friendEmail,
    "lastTime": date,
    "total_unread": 0,
});
```

Figure 4.19. create chat collection in user collection in firebase

Above there are two images that have a relationship, the first in Figure 4.17. serves to make a connection between the sender of the message and the recipient of the message. this collection also serves to create a *chat\_id* which will be useful in the next image. In figure 4.17 contain connections collection. In figure 4.18. code serves to create chat collections that are useful for storing chat data made by senders and users, in this collection contains *pengirim*, *penerima*, *msg*, *isRead*, *and groupTime*. In figure 4.19 create chat collection in user collection, so in user collection there is chat data consist of *connection*, *lastTime*, and total\_unread.

```
if(flagNewConnection){
   final trackDocs = await track.where(
     "connections",
   whereIn: [
        [ _currentUser!.email,
            friendEmail],
        [
            friendEmail,
            _currentUser!.email
        ]
      ]).get();
```

Figure 4.20. Create connection in trackRecord collection

```
await track.doc(newTrackDoc.id).collection("trackrecord");
await users
    .doc(_currentUser!.email)
    .collection('trackrecord')
    .doc(newTrackDoc.id)
    .set({
    "connection" : friendEmail,
    "lastTime": date
});
final listTrack = await users.doc(_currentUser!.email).collection("trackrecord").get();
```

Figure 4.21. Set trackrecord data to users' collection

```
String date = DateTime.now().toIso8601String();

await chats.doc(argument["track_id"]).collection("track").add({
    "pengirim": email,
    "penerima": argument["friendEmail"],
    "msg": track,
    "time": date,
    "groupTime": DateFormat.yMMMMd('en_US').format(DateTime.parse(date)),
});
```

Figure 4.22. Create track collection in firebase

In three figures above, figure 4.20 is to create connection field in trackrecord collection, to connect the user to the doctor, so the doctor able to write the track record, trackrecord

collection just have one field is just *connection*. In figure 4.21 is to input trackrecord connection to the user's data, in this collection consist of *connection* and *lastTime*. In figure 4.22 is to create a track collection the function of this collection to place a track record message be placed, so the data can easily put on UI.

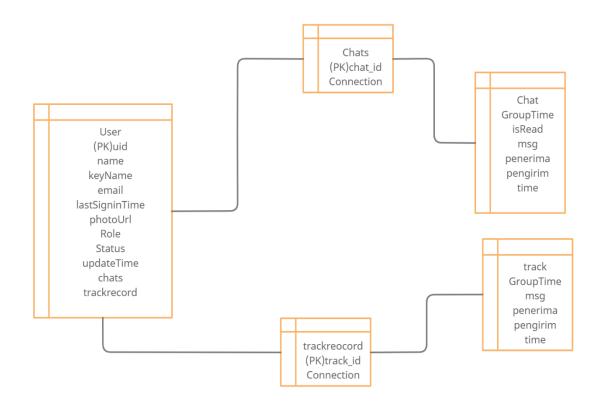

Figure 4.23. Database relationship for each collection

The figure above explains about collection relationship for each collection in the firebase database. User collection connect to Chats and track record collection, these collections have their id, and the for Chats collection have branched to contain Chat collection to be a chat data repository so that it is more structured, and same with a track record have a branch to contain track record collection to be a track record data repository.

## **CHAPTER V**

#### SYSTEM DEVELOPMENT

In this chapter will explain about the implementation of the system to the application, The implementation of the chat from user to doctor will explain in this chapter. The application will develop using Flutter ver. 2.5.3, Dart 2.14.4, and Android Studio ver. 2020.3. In this chapter the system User Interface Development and Application Details are discussed.

#### **5.1.** User Interface Development

This application has many pages, but the pages can group into 4 main pages, there are Introduction Page, Login Page, User Page, and Doctor Page.

On the introduction page, the application will show the splash screen as the beginning screen when the user opens the application, after the splash screen there are two possibilities if the user never uses the application the introduction page will disappear and directly go to the login page, but if the user uses the application for the first time there will be introduction screen consist four pages intro to the application but if the user wants to skip it, it's can skipped because there is a button for skip the introduction. The introduction contains a message from the developer to the user.

In this application, there is no registration page because this application uses a google account as the account for the user, so in the Login page there is just have one button and the button will connect to the google account, so the user can choose the google account they want to use. If the user chooses the google account so the google account will send user data such as name, email, photo picture, etc so after pushing the button user can directly use the application without any verification.

In this application will divided by 2 users they are user and doctor, so the main page will divide by 2 too, first is user page, in user page user can find and choose their doctor in the category page. users can choose the doctor they want according to their needs, in the user page, there are 4 categories namely "dokter umum", "dokter kecantikan", "dokter kandungan", and also "dokter kelamin". At the time of selecting the user can also search for the doctor they want, if there is any doctor user want the system will display it. The consultation room make like chat app so the user can use the application easily. User can see their track record in the chat room and then the user can custom their name, status, and their profile picture.

On the doctor page the doctor just can wait for the user to contact them, after contact and doing consultation doctor can write the user's track record in the chat room so the user can see their track record. In doctor, page doctor can change their name, status, and their profile picture but cannot change the rule, because the rule can change only by developer.

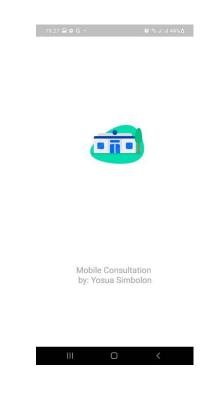

Figure 5.1. Splash screen

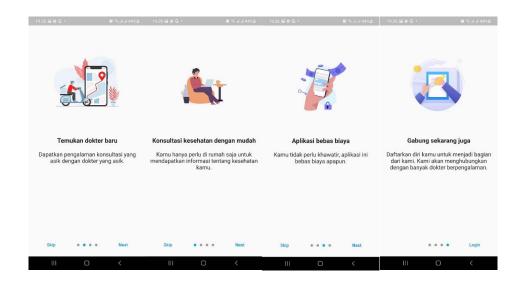

Figure 5.2. Introduction page

In figure 5.1 and figure 5.2 will show the splash screen and introduction scree, this page will be the first page will show when the user starts the application. Splash screen show when the user starts the application after that the splash screen will continue with introduction page.

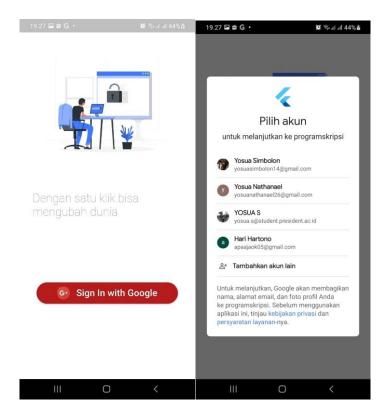

Figure 5.3. Login Page Interface

Figure 5.3 is the login page, in this application using login system by google, so the user will login automatically using google Gmail.

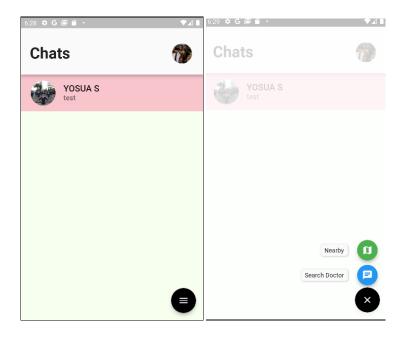

Figure 5.4. User Home Page

In the figure 5.4 user home page will show the history chat with the doctor, in this page the user can press the floating button and search doctor in the category page, not even search doctor the user can open the map page and find the nearest doctor from the user location.

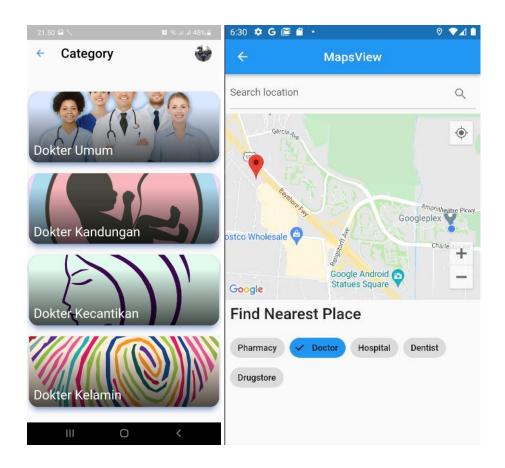

Figure 5.5. Category Screen at User Interface

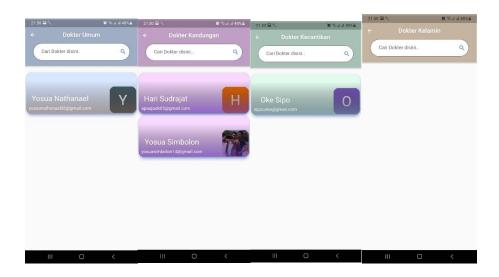

Figure 5.6. Inside Category Screen in User Page Interface

In the figure 5.5 and figure 5.6 there is the category page and maps page, the category page will show the doctor base the category and make the list. In the maps page will show the map and the user location, so the user can find the nearest place and doctor near user based on user location.

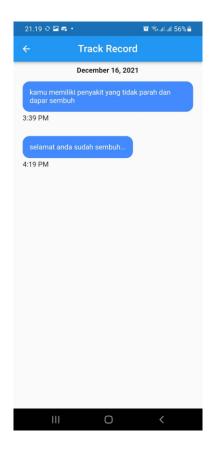

Figure 5.7. User's Track Record in User Page Interface

After finish the consultation the user can see the trac record given by the doctor, in this page the user just can see the track record, cannot edit or delete it.

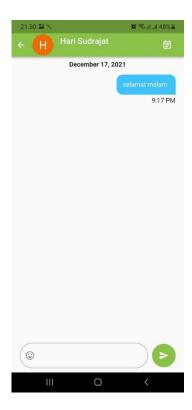

Figure 5.8. User Consultation room with doctor in user Page Interface

In this page the user doing consultation with the doctor, user can give their data to the doctor, so the doctor can analyse the disease.

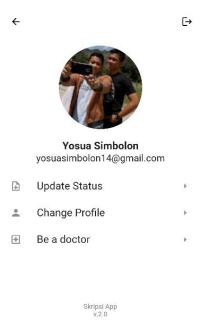

Figure 5.9. User Profile in User Page Interface

In figure 5.9 the user can maintain their data like change their status, manage their profile picture and their name, and also for user who want to be doctor can register in the be doctor page.

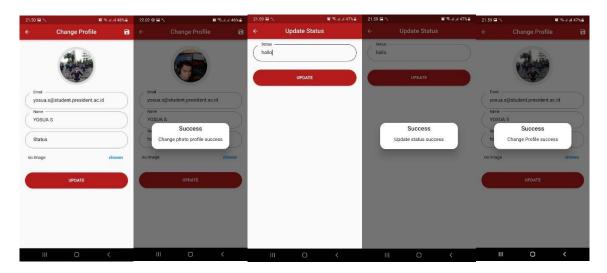

Figure 5.10. User Change profile and Status in User Page Interface

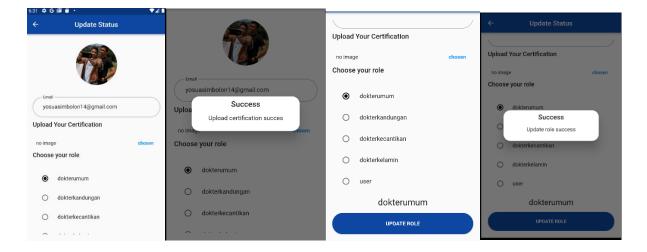

Figure 5.11. User Change Role in User Page Interface

In figure 5.10 and figure 5.11 explain about the user maintain the user data, user can change the photo profile, status, and also name, but user cannot change their email, and in this page the user can also register to be doctor, the user can upload their certificate and choose their role and this change will be automatically change the user role at database.

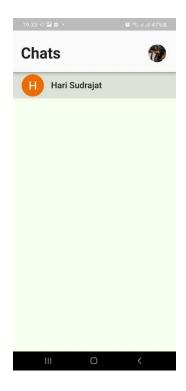

Figure 5.12. Doctor Home Page in Doctor Page Interface

In this page will show the doctor chat with the user. Doctor cannot search the user and also make the connection to the user, except the user itself. The doctor just waits the user chat them and then start the consultation.

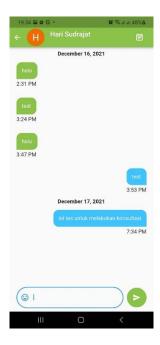

Figure 5.13. Doctor Consultation Room in Doctor Page Interface

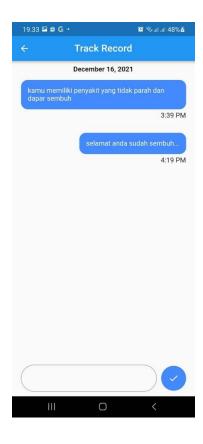

Figure 5.14. Doctor Track Record to User in Doctor Page Interface

The doctor doing consultation in the chat room with the user, so the doctor can diagnose the disease of the user when user chat doctor, after finish the consultation the doctor will give the user track record, in this situation doctor can give the track record to the user.

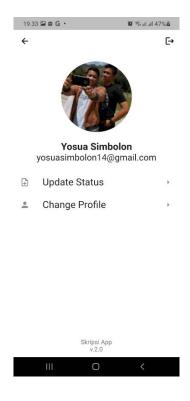

Figure 5.15. Doctor Profile Screen in Doctor Page Interface

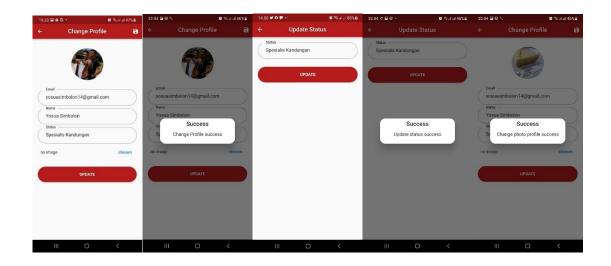

Figure 5.16. Doctor Change Profile and Status Screen in Doctor Page Interface

In this page the doctor can maintain their data such as change name, status and also their profile picture.

### **5.2.** Application Details

This part explains about codes that are used to build in this mobile application. In this section will explain just the important code. This Mobile Application made using Flutter Frame work and using dart language. This application using GetX as State Management.

When made this application divided into 3 parts: the screen, the models, and the controllers.

#### 5.2.1. Screens

When user open this application, the first thing user can get is the splash screen, splash screen build as the opening in this application. The splash screen called in the main activity by FutureBuilder() function, so when application running the splash screen will build and run as the first screen. In this application made by many widgets after the splash screen will continue with introduction screen, the introduction screen made by widget called IntroductionScreen()this widget generates the function index to be several screens and the style can be customized from the developer.

```
return Scaffold(
  body: IntroductionScreen(
    pages: [
       PageViewModel (
                                 .....),
      PageViewModel(
                                 ....),
      PageViewModel(
                                 ....),
      PageViewModel(
    onDone: () => function()
    showSkipButton: true,
    skip: Text(...)
    next: Text(....),
    done: const Text( ....)
);
```

Figure 5.17. Introduction widget in introduction page

if the page already finishes and the user want to move to another screen because this application using GetX state management so the navigator function called: Get.offAllNamed(Routes....) after that going to the next page. The most important widget in this application is ListView.builder() because this widget can change data in firebase to a list. ListView.builder() can get data if this widget wrap using StreamBuilder() go get the data.

Figure 5.18 ListView widget

In this application screen using assets lottie, lottie is an image animation formatted by JSON, the Lottie usual put in the splash screen, introduction screen, and login screen. The Lottie called using Lottie. *asset*() function. The formation of this application using Column() and Row() to arrange widgets according too the design.

Figure 5.19. Column and row function

To show give notification if some function doing well or there are some errors the application will pop up the dialog widget, the dialog function contains about error message or just a message to be indicator if the application doing well or not.

```
Get.defaultDialog(title: ".....", middleText: "....");
```

Figure 5.20. Dialog widget

In this application user also can search the doctor too, there is have search bar connected to the database, so when the user wants to search the doctor, the search bar will show it up. To show the search bar the program using ListView.builder() to show the doctor.

```
ListView.builder(
  padding: EdgeInsets.zero,
  itemCount: controller.tempSearch.length,
  itemBuilder: (context, index) => Card(
      elevation: 8,
      shadowColor: Colors.blueAccent,
      shape: RoundedRectangleBorder(
          borderRadius: BorderRadius.circular(24)),
      child: InkWell(
        onTap: () {
          authC.addNewConnection(
            controller.tempSearch[index]["email"],
        },
        child: Container(
          decoration: BoxDecoration(
            borderRadius: BorderRadius.circular(20),
            color: Colors.blueAccent.withOpacity(0.2),
          ),
          height: 150,
          width: double.infinity,
          child: Stack(
            children: [
              style....
                    child: Image.network(
                      controller.tempSearch[index]["photoUrl"],
                      height: 100, width: 100,
                    ),
                  )),
                    child: Column (
                      children: [
                        Text(
                           controller.tempSearch[index]["name"],
                           style: TextStyle(
                               color: Colors.white, fontSize: 25),
                        SizedBox(height: 10,),
                           controller.tempSearch[index]["email"],
                           style: TextStyle(
                               color: Colors.white, fontSize: 15),
                        ),
                      ],
                    ),
                  ))
            ],
         ),
       ),
     )),
)
```

Figure 5.21. To show doctor in the search screen

#### **5.2.2.** Controllers

The application cannot show the data and send the data without the controllers because controllers have a function to manage the flow of the application, because this application using GetX state management the controllers file build automatically when developer create the file page using command "get create page: #thepagename" in the terminal. When user login to the application controllers will get data from google account and store the data to the data base.

```
Future<void> login() async {
  try {
        await googleSignIn.signOut();
 await googleSignIn.signIn().then((value) => currentUser =
value);
final isSignIn = await googleSignIn.isSignedIn();
    if (isSignIn) {
     print("LOGIN SUCCESS GO TO THE NEXT PAGE: ");
     print( currentUser);
      final googleAuth = await currentUser!.authentication;
      final credential = GoogleAuthProvider.credential(
        idToken: googleAuth.idToken,
        accessToken: googleAuth.accessToken,
      await FirebaseAuth.instance
          .signInWithCredential(credential)
          .then((value) => userCredential = value);
 print("USER CREDENTIAL");
     print(userCredential);
     CollectionReference users = firestore.collection('users');
      final checkuser = await
users.doc( currentUser!.email).get();
      if (checkuser.data() == null) {
        await users.doc( currentUser!.email).set({
         set the user in database
      } else {
       Set username log history in database
              }
     user.refresh();
      isAuth.value = true;
     Get.offAllNamed(Routes.HOME);
    } else {
     print("TIDAK BERHASIL LOGIN");
```

Figure 5.22. login function in controller

Everything in the backend will handle in the controllers, when user already login in the application the introduction will skipped so from splash screen will directly go to the login page because when login the login:

```
final box = GetStorage();
//box.write('skipIntro', true);
if (box.read('skipIntro') != null) {
  box.remove('skipIntro');
}
box.write('skipIntro', true);
```

Figure 5.23. GetStorate to create local storage in device

From picture 5.23. when user login for the first time the application will make a local storage and will write data "skipIntro", so when the application running if there is a data called "skipIntro" the introduction page will skip and go directly to the home page if the user already login or goes to the login page if the user already logout. This local storage get control in controller and called in the main screen.

```
Future<void> firstInitialized() async {
  await skipIntro().then((value) {
    if (value) {
      isSkipIntro.value = true;
    }
  });
}
```

Figure 5.24. Initialized the skipIntro function in controller

```
return FutureBuilder(
  future: authC.firstInitialized(),
  builder: (context, snapshot) => SplashScreen(),
```

Figure 5.25. Calling Initialized function in the main page

In figure 5.25, the controller function called in the main page so when running the application, the initialized function will check the local storage first.

In this application when user already login and close the application, and then open the application the application will still login as the user login before because in the controller already make auto login function, the function system is like skip intro but the auto login did not use local storage as the indicator, the auto login using google auth

```
Future<bool> autoLogin() async {
    try {
    final isSignIn = await googleSignIn.isSignedIn();
    if (isSignIn) {
      await _googleSignIn
          .signInSilently()
          .then((value) => _currentUser = value);
      final googleAuth = await currentUser!.authentication;
      final credential = GoogleAuthProvider.credential(
        idToken: googleAuth.idToken,
        accessToken: googleAuth.accessToken,
      await FirebaseAuth.instance
          .signInWithCredential(credential)
          .then((value) => userCredential = value);
      print("USER CREDENTIAL");
      print(userCredential);
      CollectionReference users = firestore.collection('users');
      await users.doc( currentUser!.email).update({
        "lastSignInTime":
userCredential!.user!.metadata.lastSignInTime!.toIso8601String(),
      });
      final currUser = await
users.doc( currentUser!.email).get();
      final currUserData = currUser.data() as Map<String,</pre>
dynamic>;
      user(UsersModel.fromJson(currUserData));
      user.refresh();
```

Figure 5.26. autoLogin function in Controller

In figure 5.26. the autologin function will check if there any google account still sign in this application. Type of this function is Boolean so if in this application there are already signed in the function will have value true, if not the function will have value false. Value will process in the Initialized function like skipIntro function and then the function will call in the main page.

```
Future<void> firstInitialized() async {
   await autoLogin().then((value) {
    if (value) {
      isAuth.value = true;
    }
```

Figure 5.27. initialized autoLogin function in controller

After initialized the autologin function the initialized function will call in the main page.

User can login this application, the controller will take the function, it's called logout function in this function google account who already signed in application will remove and after remove the function will navigate the screen to the login screen.

```
Future<void> logout() async {
   await _googleSignIn.disconnect();
   await _googleSignIn.signOut();
   Get.offAllNamed(Routes.LOGIN);
}
```

Figure 5.28 logOut function in controller

The function will put on the button signOut in user page, and will automatically signOut from the application.

When user doing consultation with doctor the list of the doctor will show in list widget and get the data from controllers, the controllers called getAllUsers() this

function will take all specific user data in database and the user's data can process to the list.

```
Stream<List<UsersModel>>getAllUsers()=>
    collectionReference.where("role", isEqualTo: filter
data).snapshots().map((query) =>
        query.docs.map((item) =>
UsersModel.fromMap(item)).toList()
    );
```

Figure 5.29. getAllUsers function to get specific data in the database

This application able to change username and status these features get controlled by function called changeProfile()in controllers. This function can change the data that has been provided by the previous google account's data.

```
void changeProfile(String name, String status) {
  String date = DateTime.now().toIso8601String();
  CollectionReference users = firestore.collection('users');
  users.doc( currentUser!.email).update({
   "name": name,
    "keyName": name.substring(0, 1).toUpperCase(),
    "status": status,
    "lastSignInTime":
userCredential!.user!.metadata.lastSignInTime!.toIso8601String(),
    "updatedTime": date,
  });
  user.update((user) {
   user!.name = name;
   user.keyName = name.substring(0, 1).toUpperCase();
   user.status = status;
   user.lastSignInTime =
userCredential!.user!.metadata.lastSignInTime!.toIso8601String();
   user.updatedTime = date;
  });
  user.refresh();
  Get.defaultDialog(title: "Success", middleText: "Change Profile
success");
void updateStatus(String status) {
  String date = DateTime.now().toIso8601String();
  CollectionReference users = firestore.collection('users');
  users.doc( currentUser!.email).update({
    "status": status,
    "lastSignInTime":
userCredential!.user!.metadata.lastSignInTime!.toIso8601String(),
    "updatedTime": date,
  });
```

Figure 5.30 Update User Function

In figure 5.30. the function updates the users's database, the function will read the database first and then then in the function called ".update()" to update the data in firebase, and then in this function the data "updatedTime" will updated automatically, after update done the dialog widget will pop up and give message to user if update user already done and success.

After update name and status, this application can update photo, this application

using upadateUrl function in controller.

```
void updatePhotoUrl(String url) async {
 String date = DateTime.now().toIso8601String();
  // Update firebase
 CollectionReference users = firestore.collection('users');
  await users.doc( currentUser!.email).update({
    "photoUrl": url,
    "updatedTime": date,
  });
  // Update model
 user.update((user) {
   user!.photoUrl = url;
   user.updatedTime = date;
 });
 user.refresh();
 Get.defaultDialog(
     title: "Success", middleText: "Change photo profile
success");
```

Figure 5.31 updatePhotoUrl function in controller

Figure 5.32 selectImage function in controllers

to the firebase and then take the URL name. the selectImage function get the image URL and then send to the updatePhotoUrl function to replacte the newest URL from before.

Doing the consultation like chat with the doctor, but the first person to star contact is the user not the doctor, doctor just wait the user chat and start consultation with them.

The consultation room or chat room build from ListView.builder(), but to make the list

```
void addNewConnection(String friendEmail) async {
  final docChats =
  await
users.doc( currentUser!.email).collection("chats").get();
  if (docChats.docs.length != 0) {
    final checkConnection = await users
        .doc( currentUser!.email)
        .collection("chats")
        .where("connection", isEqualTo: friendEmail)
    if (checkConnection.docs.length != 0) {
      flagNewConnection = false;
      chat id = checkConnection.docs[0].id;
    } else {
      flagNewConnection = true;
  } else {
    flagNewConnection = true;
```

Figure 5.32 selectImage function in controllers

```
if (chatsDocs.docs.length != 0) {
  // terdapat data chats (sudah ada koneksi antara mereka
berdua)
  final chatDataId = chatsDocs.docs[0].id;
  final chatsData = chatsDocs.docs[0].data() as Map<String,</pre>
dynamic>;
  await users
      .doc( currentUser!.email)
      .collection("chats")
      .doc(chatDataId)
      .set({
    "connection": friendEmail,
    "lastTime": chatsData["lastTime"],
    "total_unread": 0,
  });
  final listChats =
  await
users.doc( currentUser!.email).collection("chats").get();
  if (listChats.docs.length != 0) {
    List<ChatUser> dataListChats = List<ChatUser>.empty();
    listChats.docs.forEach((element) {
      var dataDocChat = element.data();
      var dataDocChatId = element.id;
      dataListChats.add(ChatUser(
        chatId: dataDocChatId,
        connection: dataDocChat["connection"],
        lastTime: dataDocChat["lastTime"],
        total unread: dataDocChat["total unread"],
      ));
    });
    user.update((user) {
      user!.chats = dataListChats;
    });
  } else {
    user.update((user) {
      user!.chats = [];
    });
  chat id = chatDataId;
  user.refresh();
```

Figure 5.34. If already have connections in chat collection

```
else {
  // buat baru , mereka berdua benar2 belum ada koneksi
  final newChatDoc = await chats.add({
    "connections": [
       currentUser!.email,
      friendEmail,
  });
  await chats.doc(newChatDoc.id).collection("chat");
  await users
      .doc( currentUser!.email)
      .collection("chats")
      .doc(newChatDoc.id)
      .set({
    "connection": friendEmail,
    "lastTime": date,
    "total unread": 0,
  });
  final listChats =
  await
users.doc( currentUser!.email).collection("chats").get();
```

Figure 5.35. Make new connection in Chat collections

```
final updateStatusChat = await chats
    .doc(chat id)
    .collection("chat")
    .where("isRead", isEqualTo: false)
    .where("penerima", isEqualTo: _currentUser!.email)
updateStatusChat.docs.forEach((element) async {
  await chats
      .doc(chat_id)
      .collection("chat")
      .doc(element.id)
      .update({"isRead": true});
});
await users
    .doc( currentUser!.email)
    .collection("chats")
    .doc(chat id)
    .update({"total unread": 0});
```

Figure 5.36 UpdateStatus read or unRead in controller

In the figure 5.35, there is function make a connection from one user to another user. The user who wants to make connection to the doctor will take the doctor email, then make the collection in the database called "chats", in this collection will show the id and the name of connection the user and the doctor, after that, the user able to start consultation to the doctor, because the connection already made and doing well.

```
void newChat(String email, Map<String, dynamic> argument, String chat) async {
  if (chat != "") {
    CollectionReference chats = firestore.collection("chats");
   CollectionReference users = firestore.collection("users");
   String date = DateTime.now().toIso8601String();
    await chats.doc(argument["chat id"]).collection("chat").add({
      "pengirim": email,
      "penerima": argument["friendEmail"],
      "msg": chat,
      "time": date,
     "isRead": false,
      "groupTime": DateFormat.yMMMMd('en US').format(DateTime.parse(date)),
    });
   Timer(
     Duration.zero,
      () => scrollC.jumpTo(scrollC.position.maxScrollExtent),
    );
    chatC.clear();
  await users
        .doc(email)
        .collection("chats")
        .doc(argument["chat id"])
        .update({
     "lastTime": date,
    });
    final checkChatsFriend = await users
        .doc(argument["friendEmail"])
        .collection("chats")
        .doc(argument["chat id"])
        .get();
    if (checkChatsFriend.exists) {
      final checkTotalUnread = await chats
          .doc(argument["chat_id"])
          .collection("chat")
          .where("isRead", isEqualTo: false)
          .where("pengirim", isEqualTo: email)
          .get();
      total_unread = checkTotalUnread.docs.length;
await users
          .doc(argument["friendEmail"])
          .collection("chats")
          .doc(argument["chat id"])
          .update({"lastTime": date, "total_unread": total unread});
    } else {
     await users
          .doc(argument["friendEmail"])
          .collection("chats")
          .doc(argument["chat_id"])
          .set({
        "connection": email,
        "lastTime": date,
        "total_unread": 1,
      });
```

Figure 5.37. newChat function in controllers

In figure 5.37. the user starts the chat and then the system will make new data in firebase according the sender, receiver, and the time. In this function sender and receiver will have same "Chats" collection with same ID. The chat collection will have the message from sender to receiver so that message will be show up it the chat room.

After finish consultation the doctor can give the track record to the user, only doctor can be giving the track record to the user, the user just can see and read the track record.

```
if (docTrack.docs.length != 0) {
  final checkConnection = await users
      .doc( currentUser!.email)
      .collection("trackrecord")
      .where ("connection", isEqualTo: friendEmail)
      .qet();
  if(checkConnection.docs.length != 0){
    //already have connection
    flagNewConnection = false;
   track_id = checkConnection.docs[0].id;
    //make new connection
    flagNewConnection = true;
}else{
  //never have connection, make new connection
  flagNewConnection = true;
if(flagNewConnection){
  final trackDocs = await track.where(
      "connections",
      whereIn: [
        [ _currentUser!.email,
          friendEmail],
          friendEmail.
          _currentUser!.email
        1
      ]).get();
  if(trackDocs.docs.length != 0) {
    //already have connection and track
    final trackDataId = trackDocs.docs[0].id;
    final trackData = trackDocs.docs[0].data() as Map<String,</pre>
dynamic>;
    await users
        .doc(_currentUser!.email)
        .collection('trackrecord')
        .doc(trackDataId)
        .set({
      "connection": friendEmail,
      "lastTime": trackData["lastTime"],
```

Figure 5.38. Check tarckRecord in trackRecord Collection

```
if(listTrack.docs.length != 0){
   List<TrackUser> dataListTrack = List<TrackUser>.empty();
   listTrack.docs.forEach((element) {
      var dataDocTrack = element.data();
     var dataDocTrackId = element.id;
     dataListTrack.add(TrackUser(
        trackId: dataDocTrackId,
       connection: dataDocTrack["connection"],
       lastTime: dataDocTrack["lastTime"],
      ));
    });
   user.update((user) {
      user!.track = dataListTrack;
    });
  }else{
   user.update((user) {
      user!.track = [];
    });
  track id = trackDataId;
 user.refresh();
```

Figure 5.39. if already have connection of trackRecord in trackRecord Collection

In figure 5.38 and figure 5.39 the code explains about the trackRecord function, first the system will check if there is any connection already build up by the user to doctor, if not the connection will made automatically and set up on the database.

```
final newTrackDoc = await track.add({
      "connections":[
         currentUser!.email,
        friendEmail,
    });
    await track.doc(newTrackDoc.id).collection("trackrecord");
    await users
        .doc( currentUser!.email)
        .collection('trackrecord')
        .doc(newTrackDoc.id)
        .set({"connection" : friendEmail,
      "lastTime": date
    });
    final listTrack = await
users.doc( currentUser!.email).collection("trackrecord").get();
    if(listTrack.docs.length != 0 ){
      List<TrackUser> dataListTrack = List<TrackUser>.empty();
      listTrack.docs.forEach((element) {
        var dataDocTrack = element.data();
        var dataDocTrackId = element.id;
        dataListTrack.add(TrackUser(
          trackId: dataDocTrackId,
          connection: dataDocTrack["connection"],
          lastTime: dataDocTrack["lastTime"],
        ));
      });
      user.update((user) {
        user!.track = dataListTrack;
      });
    }else{
      user.update((user) {
        user!.chats = [];
      });
    track id = newTrackDoc.id;
    user.refresh();
}
print(track id);
```

Figure 5.40 Build trackRecord in the database

#### **5.2.3.** Models

In this application there are 2 models the users models and the chats models, The models contains variables that have a relationship with the user or chat, so that when user or chat data is updated, there is no need to bother writing all the variables to be entered.

```
UsersModel usersModelFromJson(String str) =>
    UsersModel.fromJson(json.decode(str));
String usersModelToJson(UsersModel data) => json.encode(data.toJson());
class UsersModel {
  UsersModel({
   user data
  });
user data
  factory UsersModel.fromJson(Map<String, dynamic> json) => UsersModel(
       user data In json
 Map<String, dynamic> toJson() => {
user data toJson
      };
  UsersModel.fromMap(DocumentSnapshot data){
  user data in document snapshot
class ChatUser {
  chat user data
  chat user data
  factory ChatUser.fromJson(Map<String, dynamic> json) => ChatUser(
      chat user data from json
      );
  Map<String, dynamic> toJson() => {
      chat user data to json
      };
class TrackUser {
  TrackUser({
   track user data
  track user data
  factory TrackUser.fromJson(Map<String, dynamic> json) => TrackUser(
   track user data from json
  Map<String, dynamic> toJson() => {
   track user data toJson
  };
}
```

Figure 5.41. Users Models

Figure 5.41 there is user models. To make developer easy input data to database, so the author just calls the user models function so the data will be set automatically and decrease the error of typing when code the program.

```
Chats chatsFromJson(String str) =>
Chats.fromJson(json.decode(str));
String chatsToJson(Chats data) => json.encode(data.toJson());
class Chats {
  Chats({
chat data
  });
chat data
  factory Chats.fromJson(Map<String, dynamic> json) => Chats(
        connections:
List<String>.from(json["connections"].map((x) \Rightarrow x)),
        chat: List<Chat>.from(json["chat"].map((x) =>
Chat.fromJson(x))),
      );
 Map<String, dynamic> toJson() => {
        "connections": List<dynamic>.from(connections!.map((x)
=> x)),
        "chat": List<dynamic>.from(chat!.map((x) =>
x.toJson())),
      };
class Chat {
  Chat({
chat data
  });
  chat data
  factory Chat.fromJson(Map<String, dynamic> json) => Chat(
chat data from json
      );
 Map<String, dynamic> toJson() => {
chat data toJson
      };
```

Figure 5.42. Chat Models

The chat models will use to make chat construction when make data chat in the database.

## **CHAPTER VI**

### SYSTEM DEVELOPMENT

## 1.7. Testing Environment

Testing environment is an explanation of the device that will be used on the mobile application testing, there are the things that used for testing:

### 1.1.1. Mobile Application

The mobile application test with 2 ways, the first is using emulator and then using mobile phone, the testing device have a specification as follow:

- 1. Samsung A50S
- a. Processor Exynos 9611
- b. RAM 4GB
- c. Android 11
- 2. Pixel 3a (emulator)
- a. Android 11

#### **1.1.2.** Laptop

The laptop used to monitor the database, if the database already inputted or not

- 1. Laptop MSI
- a. Processor i5-gen 10
- b. OS windows

# 1.8. Testing Result

This final project using prioritizes Blackbox testing to focusing in the application system functionality.

## 1.1.3. Black Box Testing Scenario

This method is useful for viewing and reviewing the usability of the application and also the course of the input or output process in the application.

Table 6.1. Black Box Testing

| No | Features | Scenario               | Expected Result       | Result       |
|----|----------|------------------------|-----------------------|--------------|
| 1  | Login    | User press login       | User successfully     | As Expected, |
|    |          | button in the login    | login to the          |              |
|    |          | screen                 | application and go to |              |
|    |          |                        | the home page         |              |
|    |          | Doctor press login     | Doctor successfully   | As Expected, |
|    |          | button in the login    | login to the          |              |
|    |          | screen                 | application and go to |              |
|    |          |                        | the home page         |              |
| 2  | Search   | User press search      | User can find the     | As Expected, |
|    | Doctor   | button in the home     | doctor and start the  |              |
|    |          | page, after that user  | consultation          |              |
|    |          | go the category page   |                       |              |
|    |          | and choose the         |                       |              |
|    |          | category after that    |                       |              |
|    |          | choose the doctor      |                       |              |
|    |          | and directly go to the |                       |              |

|   |              | consultation room or  |                        |               |
|---|--------------|-----------------------|------------------------|---------------|
|   |              | chat room             |                        |               |
|   |              |                       |                        |               |
| 3 | Consultation | User chat the doctor  | Users can send a       | As Expected,  |
|   |              | and then the doctor   | message to the doctor  |               |
|   |              | reply the user        | and then the doctor    |               |
|   |              |                       | can read the message   |               |
|   |              |                       | and so on              |               |
| 4 | Track        | After finishing doing | A doctor can write the | As Expected,  |
|   | Record       | consulting, the       | track record to the    | 713 Expected, |
|   | Record       |                       |                        |               |
|   |              | doctor writes the     | user and the user can  |               |
|   |              | track record on the   | read the track record. |               |
|   |              | track record page,    |                        |               |
|   |              | and then the user can |                        |               |
|   |              | read the track record |                        |               |
|   |              | on the track record   |                        |               |
|   |              | page.                 |                        |               |
| 5 | Change       | User and doctor       | The user and doctor    | As Expected,  |
|   | Profile      | change their name     | can change their name  |               |
|   |              | and their status in   | and status after that  |               |
|   |              | the profile screen.   | show pop up message    |               |
|   |              |                       | success.               |               |
| 6 | Change       | User and doctor       | The user and doctor    | As Expected,  |
|   | Profile      | change their profile  | can change their       |               |
|   | Picture      |                       |                        |               |

|   |             | picture in the profile  | profile picture in the   |              |
|---|-------------|-------------------------|--------------------------|--------------|
|   |             | screen                  | profile screen           |              |
|   |             |                         |                          |              |
| 7 | Search      | User can search         | The user can find the    | As Expected, |
|   | Nearby      | nearby doctor,          | nearby doctor in the     |              |
|   | doctor      | hospital and            | application              |              |
|   |             | drugstore in the        |                          |              |
|   |             | application             |                          |              |
| 8 | Change role | User can register to    | The user can change      | As Expected, |
|   | to be a     | be a doctor, if user    | their role in the        |              |
|   | doctor      | input their certificate | application by           |              |
|   |             | and fill the role       | uploading the            |              |
|   |             | options.                | certificate and fill the |              |
|   |             |                         | role in the application  |              |

# **CHAPTER VII**

### **CONCLUSION AND FUTURE WORK**

#### 7.1. Conclusion

This final project aims to provide online consulting services using a mobile application to make it easier for people to get consultations instantly and can be carried out anywhere, this application is also free so users don't have to worry about the consultation fees that will be incurred.

The framework used is flutter which provides a lot of convenience in making this application, because flutter has a lot of libraries that can be used in the application creation process. In this application it takes about 16 libraries to finish the system needs to making this application.

## 7.2. Future Work and Suggestion

for the future work and future development in this final project, there are some features to improve this final project and suggestion:

- 1. User who wants access this application must using smartphone
- 2. Add doctors, so the number of medical personnel in this application can increase
- Add new features to the user and to the doctor so the application can grow up such as video call or call.

#### REFERENCES

- [1] Boyce, Tammy, Brown, Chris.(2019). economic and SOCIAL impacts and benefits of health systems
- [2] Islam, Md. Rashedul.(2010). Mobile Application and Its Global Impact
- [3] Wu, Wenhao.(2018). React Native vs Flutter, cross-platform mobile application frameworks
- [4] Khawas, Chunnu.(2018). Application of Firebase in Android App Development-A Study.
- [5] Khasanah, R. L., Kesuma, C., & Wijianto, R. (2018). Sistem Informasi Pelayanan Kesehatan Online Berbasis Web Pada PMI Kabupaten Purbalingga, 1(1), 74-75.
- [6] Syukron, Akhmad. and Noor Hasan. 2015. Perancangan Sistem Informasi Rawat Jalan Berasis Web Pada Puskesmas Winog. ISSN: 2338-9761. Yogyakarta: Bianglala Informatika Vol. 3, No. 1, Maret 2015: 28–34. Diambil dari: http://ejournal.bsi.ac.id/jurnal/index.php/Bianglala/article/view/574/465.
- [7] Setiyawati, Erwin dan Sardiarinto. 2016. Perancangan Sistem Informasi Berbasis Web Studi Kasus: KSU BMT Al-Ikhwan Yogyakarta. Yogyakarta: Indonesian Journal on Computer and Information Technology Vol. 1, No. 1 Mei 2016: 34–41. Diambil dari: http://ejournal.bsi.ac.id/jurnal/index.php/ijcit/article/view/417/317.
- [8] Levey, Samuel and Loomba, Paul, 1973, Health Care Administration: "A Managerial Prespectiv". Dalam: Azwar, Azrul, 1996, Pengantar Ilmu Kesehatan Masyarakat, Jakarta: FKUI
- [9] Taufik, Andi dan Ermawati. 2017. Perancangan Sistem Informasi Pemesanan Pentas Seni Berbasis Web Pada Sanggar Seni Getar Pakuan Bogor. ISSN: 2461-0690. Jakarta: IJSE –

Indonesian Journal on Software Engineering Vol. 3, No. 2: 1–7. Diambil dari: http://ejournal.bsi.ac.id/jurnal/index.php/ijs e/article/view/2812/1836.

[10] Jati. K.D.N(2017).Rancang Bangun Aplikasi Konsultasi Kesehatan Online, 1(1), 2